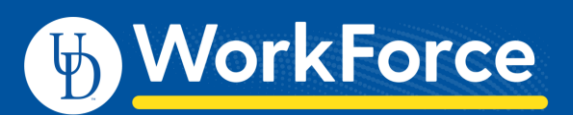

## Sending Group Messages

Managers, Timekeepers, HR Managers and Business Officers can send email messages to defined groups of employees quickly using the **Group Messaging** option in UD WorkForce.

NOTE – Employees cannot reply to the email message. The sender of the email is the UD WorkForce system on behalf of you.

1. On the UD WorkForce Home Screen, select **Group Messaging** under **Employees**.

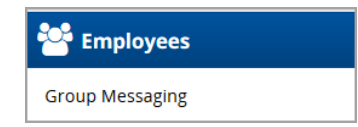

- 2. Choose who will get the email message:
	- a. Click one or more **Groups** to send to everyone in that group
	- b. Or, use arrows to reveal individuals in a group and select/de-select the people.

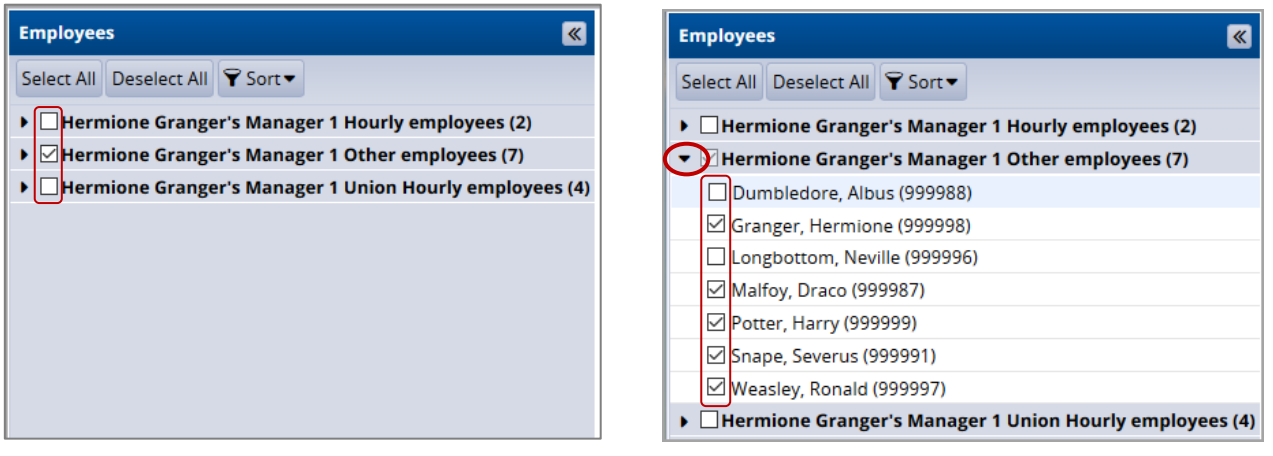

- 3. In the message panel:
	- a. Delivery Method click **Email**
	- b. Message type **Subject** and **Message**
	- c. Click **Send** button

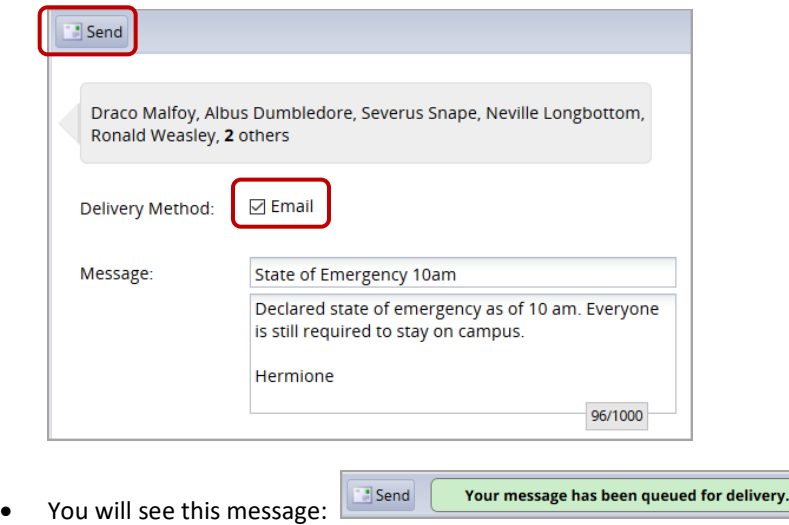